# G935

Безжични 7,1-канални LIGHTSYNC геймърски слушалки

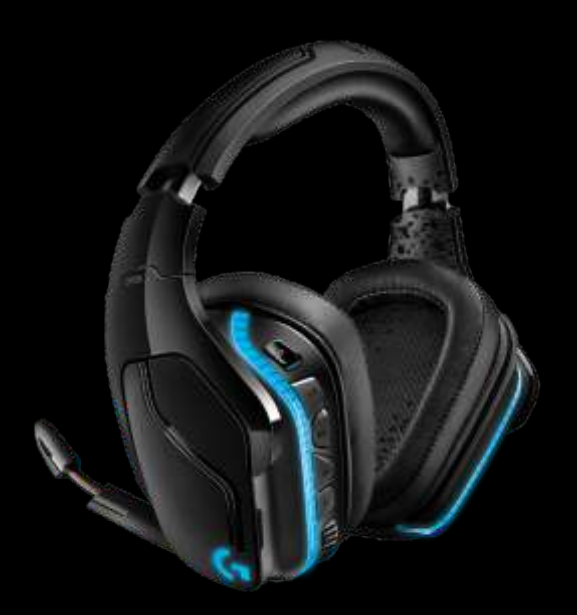

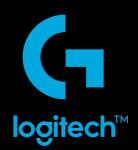

M/N: A-00079, A-00080

## **СЪДЪРЖАНИЕ**

Български

www.logitech.com/support/g635

### **СЪДЪРЖАНИЕ НА КУТИЯТА**

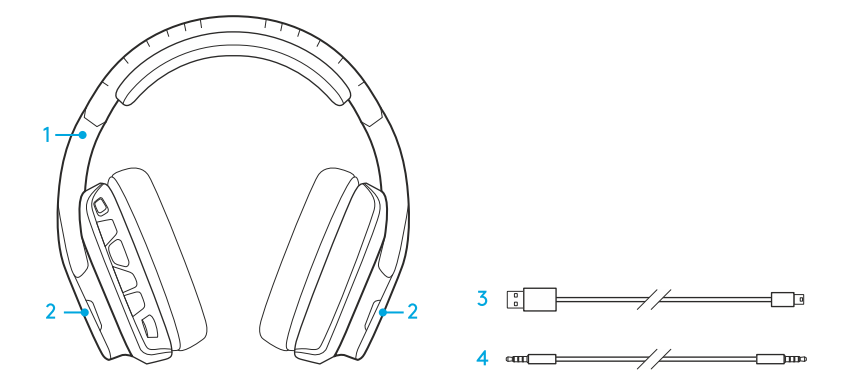

- 1. Геймърски слушалки G935
- 2. Персонализирани маркери (L/R)
- 3. Заряден кабел (USB към микро-USB, 2 м)
- 4. 3,5-милиметров кабел (1,5 м)

## **ХАРАКТЕРИСТИКИ**

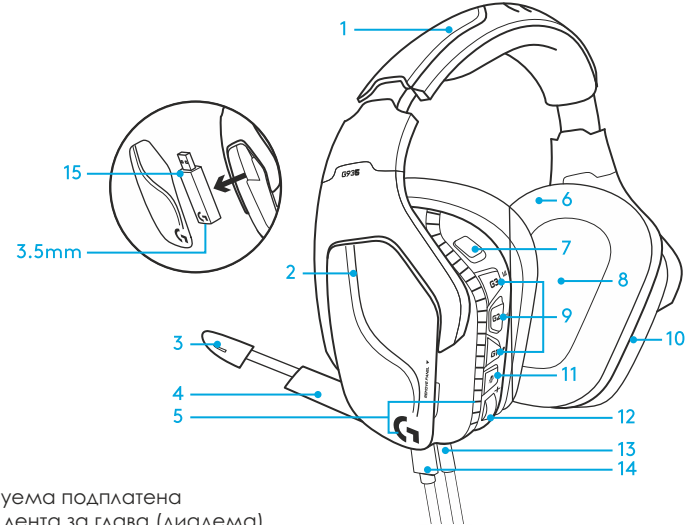

- 1. Регулируема подплатена кожена лента за глава (диадема)
- 2.Откачащи се персонализирани маркери с подсветка
- 3. LED индикатор за заглушаване на буум микрофона
- 4.Прибиращ се буум микрофон. Автоматично се заглушава, когато е в "изправена нагоре" позиция
- 5.Светлинни зони (лого G + светлинна лента)
- 6.Меки, почистващи се кожени наушници
- 7.Безжичен превключвател за включване и изключване
- 8.Аудио драйвери Pro-G
- 9.Програмируеми бутони (G1/G2/G3)
- 10.Скрита в слушалката батерия
- 11.Заглушаване на микрофона
- 12.Контролер за управление на силата на звука
- 13.3,5 мм (мобилна) връзка
- 14. USB безжичен адаптер

## **РАЗПОЛОЖЕНИЕ НА БУТОНИТЕ**

- 1.Безжичен превключвател за включване и изключване
- 2. G3 (програмируем) Предварително зададен цикъл на еквалайзерите (EQ)
	- Ще преминава през EQ настройките в софтуера Logitech G HUB
- 3. G2 (програмируем) Предварително зададено включване и изключване на съраунд звука
- 4. G1 (програмируем): Светлинен цикъл • Ще преминава през светлинните настройки в софтуера Logitech G HUB, включително: дишане, солид циан, персонализиране и изключване.
- 5.Заглушаване на микрофона
- 6.Контролер за управление на силата на звука G1, G2 и G3 са програмируеми и използват софтуера Logitech G HUB (само в PC режим):  **www.logitech.com/support/g935**

**Забележка:** Бутоните и контролера за управлението на звука работят само в безжичен режим. Някои бутони и характеристики може да изискват връзка с компютър и софтуера Logitech G HUB.

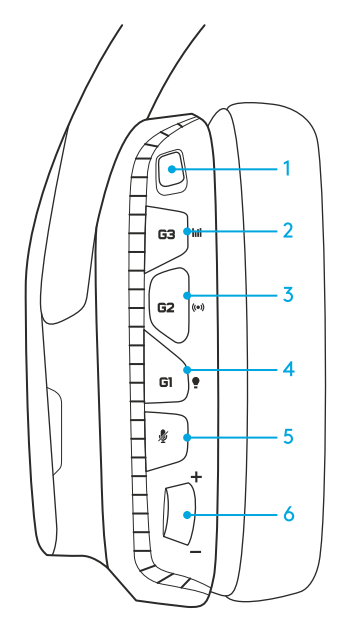

5 БЪЛГАРСКИ

## **УПРАВЛЕНИЕ НА БАТЕРИЯТА**

Безжичните слушалки G935 се захранват чрез батерия, скрита в дясната слушалка. Когато не използвате вашите безжични слушалки G935, включете ги чрез USB порта в долната част на корпуса, за да се зареждат. Когато са напълно изтощени, пълното зареждане на батерията отнема приблизително 3,5 часа при стандартен USB изход. За оптимално преживяване, включете слушалките и ги заредете напълно, преди да ги използвате за първи път.

#### **Logitech G HUB софтуер**

На основния екран в софтуера Logitech G HUB има индикатор за зареждане на батерията:

- П Когато използвате батерията, това ще отчита нивото на заряда.
- Това показва, че слушалките се зареждат.

#### **Предупреждение за критично ниско ниво на заряда**

Геймърските слушалки G935 ще ви дадат звуков сигнал, когато нивото на заряда е ниско. Подсветката на слушалките ще се затъмни, когато зарядът е на привършване. При критично ниско ниво слушалките ще подадат звуков сигнал и подсветката ще се изключи. Използвайте зарядния USB кабел, за да включите слушалките веднага, след като чуете този сигнал, за да си осигурите слушане или гейминг без прекъсване.

#### **Индикатор за зареждане**

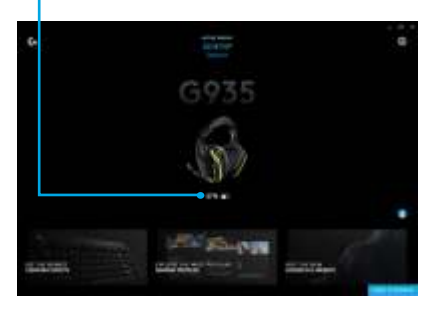

### **НЕАКТИВЕН SLEEP РЕЖИМ ВКЛЮЧЕНИ/ИЗКЛЮЧЕНИ**

G935 ще преминат към неактивен режим, ако не са получавали сигнал в продължение на 15 минути. Когато слушалките са неактивни, подсветката ще се промени в "дишащ" режим и ще се изключат от безжичния USB адаптер. Вашите G935 ще се събудят от неактивния режим, ако натиснете бутона на слушалките. След 30 минути в неактивен режим вашите слушалки ще се изключат напълно, за да пестят заряда в батерията. За да ги "събудите", трябва да преместите превключвателя на позиция Off и след това да я върнете отново на On. Ако планирате да оставите слушалките си неактивни за по-дълго време, изключете ги и ги включете да се зареждат чрез USB.

# **ЗВУЦИ И СВЕТЛИНИ**

Когато включвате слушалките си, ще чуете звук, който индикира, че са включени. Светлините ще възпроизведат поредица от премигвания, след което ще се включи предварително избраната подсветка. Когато изключвате слушалките,

светлината ще стане синя и ще избледнява, докато се изключи.

## **WIRELESS ON/OFF**

G935 има два оперативни режима – Wireless On и Wireless Off

#### **Wireless Оn**

В режим Wireless On повечето характеристики на слушалките са достъпни, включително персонализирани звукови профили, RGB подсветка, микрофон, заглушаване на микрофона, безжично свързване и смесване на звука. Когато зарядът на батерията е нисък, светлината ще се замъгли и ще чуете уведомителен звук за изтощена батерия. Когато нивото на заряда е критично ниско, подсветката ще се изключи.

#### **Безжичен обхват(2)**

 В затворено пространство: 15 метра

#### **Живот на батерията (3)**

 Без подсветка: 12 часа Със стандартна подсветка: 8 часа

- 1 Някои характеристики може да изискват софтуера Logitech G HUB
- 2 Обхватът може да варира в зависимост от условията на околната среда
- 3 Презареждащите се батерии имат ограничен брой зарядни цикли. Животът на батерията е измерван при 50% звук.

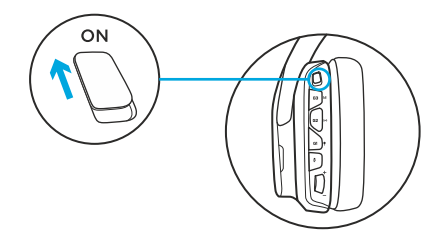

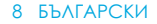

## **WIRELESS ON/OFF**

#### **Wireless Off (пасивен режим)**

В Wireless Off (пасивен режим) вашите слушалки ще работят в пасивен режим без захранване. Те ще възпроизвеждат звук от всяко устройство, свързано чрез 3,5 мм вход на слушалките.

Характеристиките, които изискват захранване, включително 7,1-канален съраунд звук, персонализирани звукови профили, бутони на слушалките, контролер за управление на звука, както и функциите за персонализация на

бутоните/светлините не са достъпни в този режим.

В този режим буум микрофонът не е достъпен за устройствата, свързани чрез 3,5 мм аудио порт.

Може да използвате този режим, за да удължите живота на батерията.

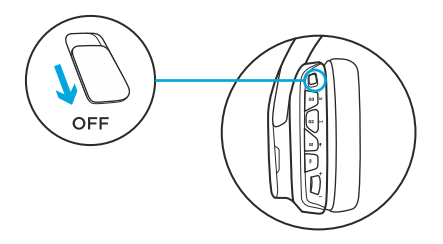

## **НАСТРОЙКИ ЗА КОМПЮТЪР (PC РЕЖИМ)**

- 1. Изтеглете и инсталирайте софтуера Logitech G HUB: **www.logitech.com/support/g935**
- 2. Нагласете превключвателя на позиция Wireless On.
- 3. Свържете безжичния USB адаптер към компютъра. Слушалките ще се свържат автоматично.

#### **Смесване на аудио източници**

Докато са свързани чрез безжичния USB адаптер, G935 могат да използват и 3,5мм кабел, за да се свързват към други аудио източници (например: смартфони). Звукът от двата аудио източника може да бъде възпроизвеждан едновременно.

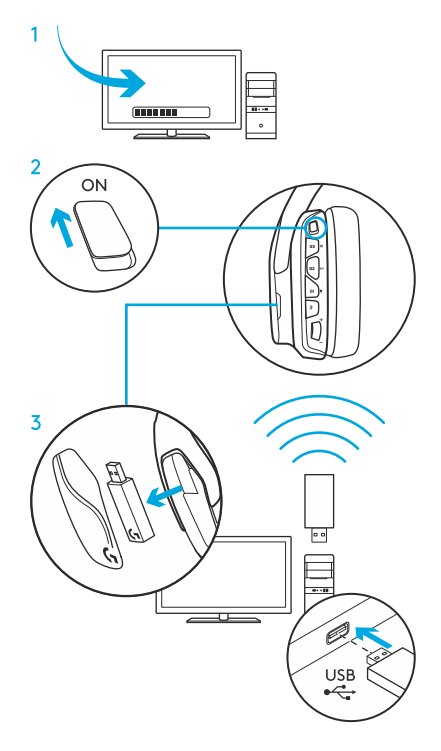

## **НАСТРОЙКИ ЗА PC (3,5ММ РЕЖИМ)**

G935 могат да се свържат към аудио устройства и самостоятелно чрез 3,5мм кабел.

- 1.Нагласете превключвателя на режим Wireless Off за пасивен аудио режим или на Wireless On за активен аудио режим с допълнителни характеристики (вижте секцията "Wireless On/Off).
- 2.Свържете слушалките към компютър чрез 3,5-милиметровия кабел.

Някои характеристики, включително 7,1-канален съраунд звук, бутони на слушалките, контролер за управлението на силата на звука, както и персонализация на светлините и функциите на бутоните, не са достъпни без USB свързаност. Докато слушалките са в Wireless Off режим буум микрофонът не е достъпен за 3,5 мм устройство. Някои компютри може да изискват 4-полярен

3,5 мм сплитер адаптер към микрофон/стерео

(не е включен), за да използвате характеристиките му в този режим.

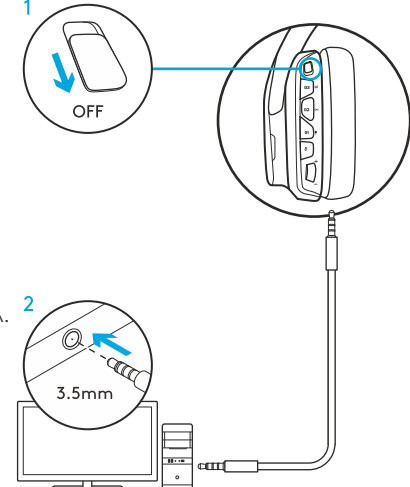

## **НАСТРОЙКИ ЗА МОБИЛНО УСТРОЙСТВО**

1. Нагласете превключвателя на режим Wireless Off за пасивен аудио режим или на Wireless On режим за активен аудио режим с допълнителни характеристики (вижте секцията Wireless On/Off).

2.Свържете слушалките към мобилно устройство чрез 3,5 мм кабел.

Буум микрофонът е достъпен единствено в Wireless On режима.

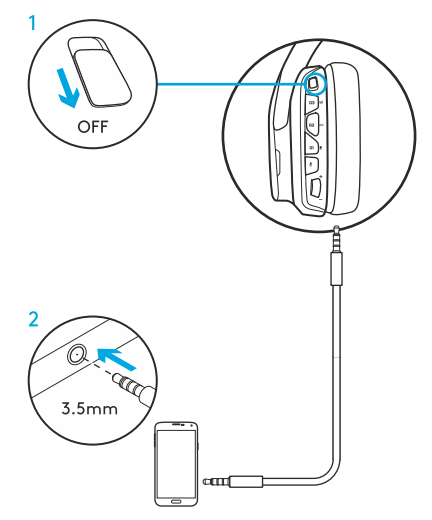

## **НАСТРОЙКИ ЗА КОНЗОЛИ: XBOX ONE ™, PS4™ ИЛИ NINTENDO SWITCH ™**

- 1. Нагласете превключвателя на режим Wireless Off за пасивен аудио режим или на режим Wireless On за активен аудио режим с допълнителни характеристики (вижте секция Wireless On/Off).
- 2.Свържете слушалките към контролера на конзолата чрез 3,5-милиметровия кабел.
- џ Xbox One може да изисква Xbox One адаптер за слушалките (продава се отделно).

#### **Настройки на PlayStation**

- 1.Свържете слушалките
- 2.Отворете меню Settings
- 3.Изберете "Sound and Screen"
- 4.Изберете "Audio Output Settings"
- 5.Нагласете "Output to Headphones" на "All Audio"

Слушалките няма да работят чрез USB Wireless Mix адаптер на Xbox One. Буум микрофонът е достъпен единствено в режим Wireless On.

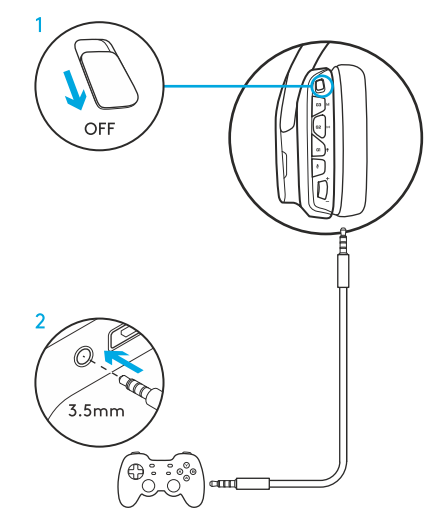

## **НАСТРОЙКИ ЗА КОНЗОЛИ: XBOX ONE ™, PS4™ ИЛИ NINTENDO SWITCH ™**

#### **Работа в Wireless режим**

- 1. Нагласете превключвателя на позиция Wireless On.
- 2. Свържете слушалките с конзолата чрез безжичния USB адаптер.

 Забележка: Някои бутони и функции може да не работят, когато слушалките са свързани към PlayStation 4. Програмирането на подсветката и бутоните не е възможно на PlayStation. 7,1-каналният звук не е достъпен, когато слуашлките са свързани с PlayStation.

#### **Настройки на PlayStation**

- 1. Свържете слушалките към конзолата чрез USB или 3,5-милиметров кабел.
- 2. Отворете менюто с настройките (Settings)
- 3. Изберете "Sound and Screen"
- 4.Посочете "Audio Output Settings" Нагласете "Output to Headphones" на "All Audio"

#### **Nintendo Switch настройки**

- 1. Нагласете Switch на позиция Wireless On.
- 2.Свържете безжичния USB адаптер към USB порта на Switch TV Dock.
- 3.Аудио изходът ще се промени спрямо слушалките автоматично.

## **ПЕРСОНАЛИЗАЦИЯ НА RGB СВЕТЛИННИТЕ ЗОНИ**

#### џ **Зона 1**: G логото

џ **Зона 2**: Светеща лента Всяка светлинна зона може да бъде програмирана чрез софтуера Logitech G HUB (само в PC режим).

#### **www.logitech.com/support/g935**

ПЕРСОНАЛИЗАЦИЯ НА МАРКЕРИТЕ Левият и десният персонални маркери могат да бъдат отстранени и заменени с други.

LOGITECH G HUB SOFTWARE Програмирането на профилите на G-бутоните, подсветката, еквалайзерите и съраунд звука е възможно чрез софтуера Logitech G HUB.

- 1. LIGHTSYNC подсветка
- 2. Задания
- 3. Акустика
- 4. Еквалайзер

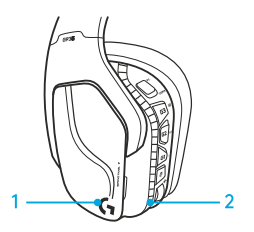

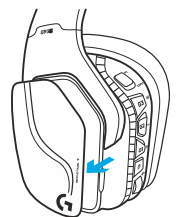

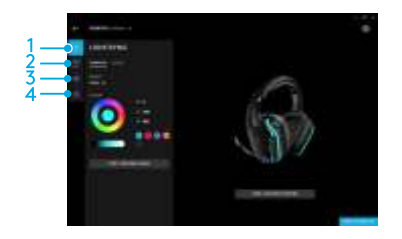

## **ЦИКЛИЧНОСТ НА ЦВЕТОВЕТЕ/ЕКВАЛАЙЗЕРИТЕ**

Бутоните G1 и G3 са предварително програмирани, за да преминават циклично през профилите на подсветката и еквалайзерите. Когато слушалките са свързани към система и софтуерът Logitech G HUB е включен, тe ще преминава през всички програмирани в Logitech G HUB опции на еквалайзерите и подсветката. Когато слушалките не са свързани към система и софтуерът Logitech G HUB е включен, те ще преминават през персонализираните профили за подсветка и еквалайзери, запазени във вградената памет на слушалките. Тези профили могат да бъдат програмирани чрез софтуера Logitech G HUB.

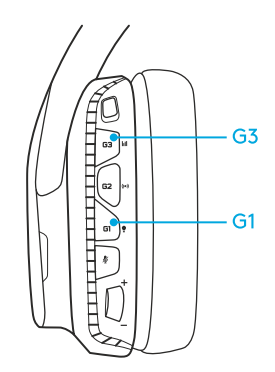

## **ИНСТРУКЦИИ ЗА СВЪРЗВАНЕ**

Ако по някаква причина устройството ви разкачи или се наложи замяна на безжичния USB адаптер, следвайте тези инструкции, за да свържете устройството си с безжичния USB адаптер:

- 1.Включете безжичния USB адаптер.
- 2.Поставете щифт в порта за задаване на нови настройки на адаптера, за да задействате режима за свързване.
- 3.Подсветката на адаптера ще започне да мига.
- 4.Включете слушалките.
- 5.Задръжте бутона за заглушаване на микрофона за 15 секунди, за да задействате режима за свързване.
- 6.Логото G на слушалките ще мига в зелено, за да индикира режима за свързване.

Логото ще започне да свети постоянно и ще се върне към предварително зададения цвят, когато устройствата са свързани

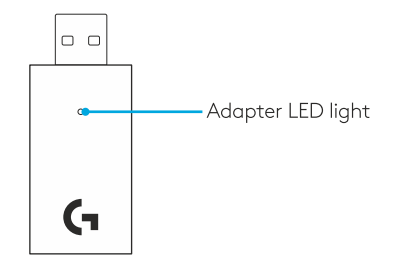

## **ПОЧИСТВАНЕ НА НАУШНИЦИТЕ**

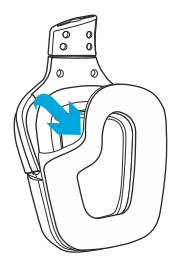

#### 1.Сваляне 2.Почистване 3.Поставяне.

а. Щом веднъж са свалени, наушниците могат да бъдат почистени с влажна кърпа. Не използвайте почистващ препарат.

б. Притиснете ги с мека кърпа, за да се подсушат, не изстисквайте.

в. Оставете ги да изсъхнат преди да ги поставите отново.

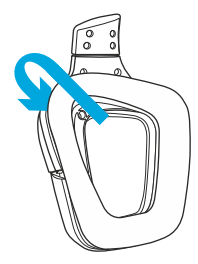

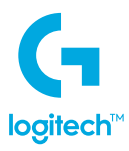

 2018 Logitech, Logi и логото Logitech са търговски марки или регистрирани търговски марки на Logitech Erope S.A. и/или нейните филиали в САЩ и други страни. Всички останали търговски марки са собственост на съответните им собственици. Logitech не носи отговорност за грешки, които може да се появят в това упътване. Съдържащата се в него информация е обект на промени без предварително уведомление.

WFB-621-001180.002